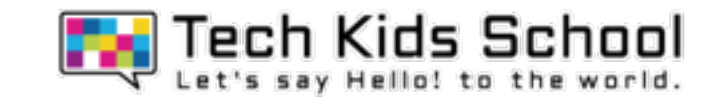

# 23.スペーストラベラーを作ろう!

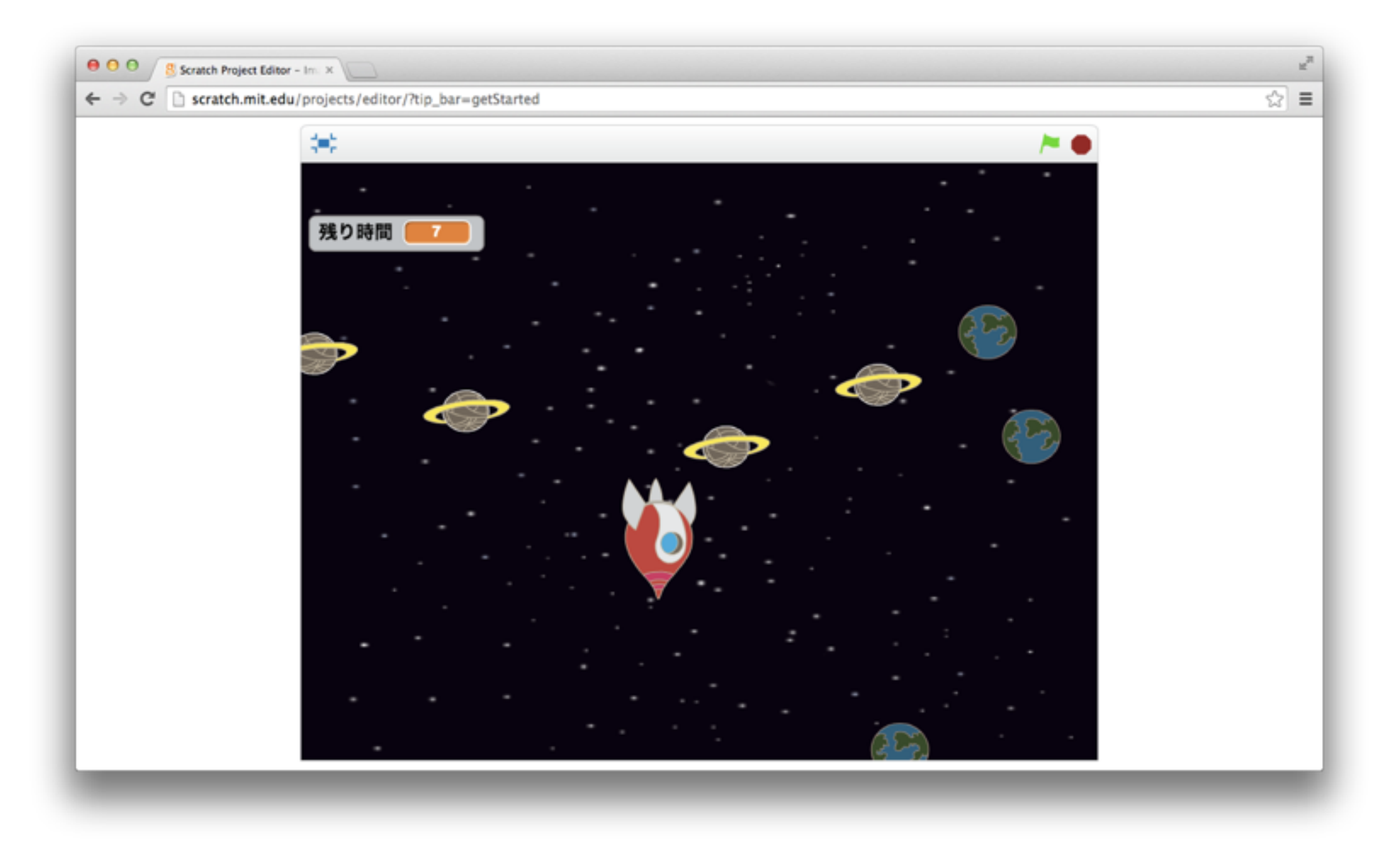

2 ネコがいる画面を出そう

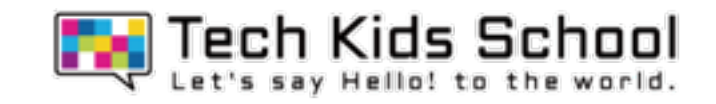

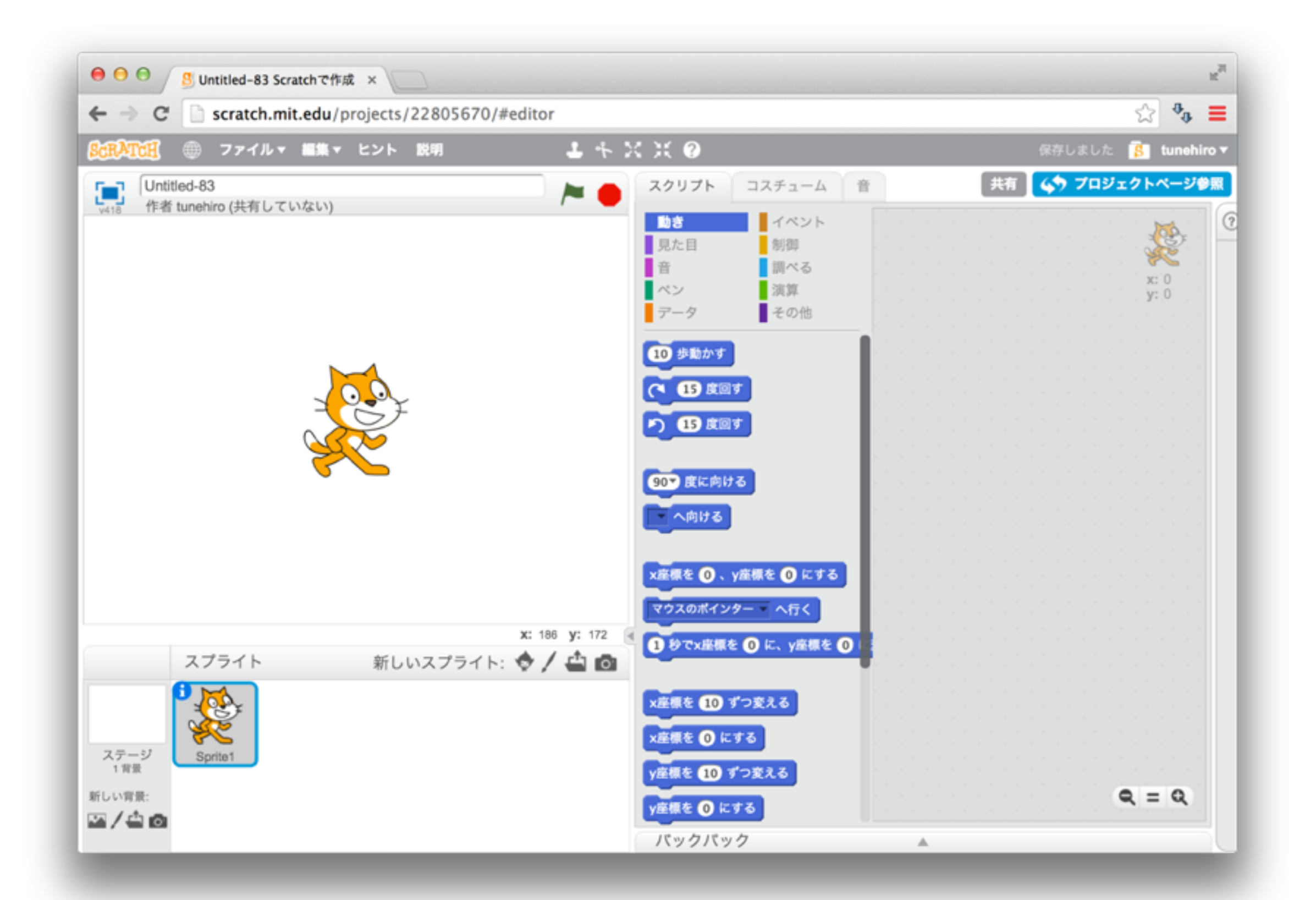

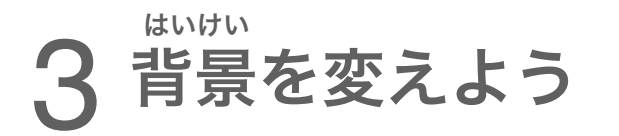

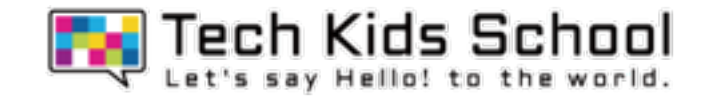

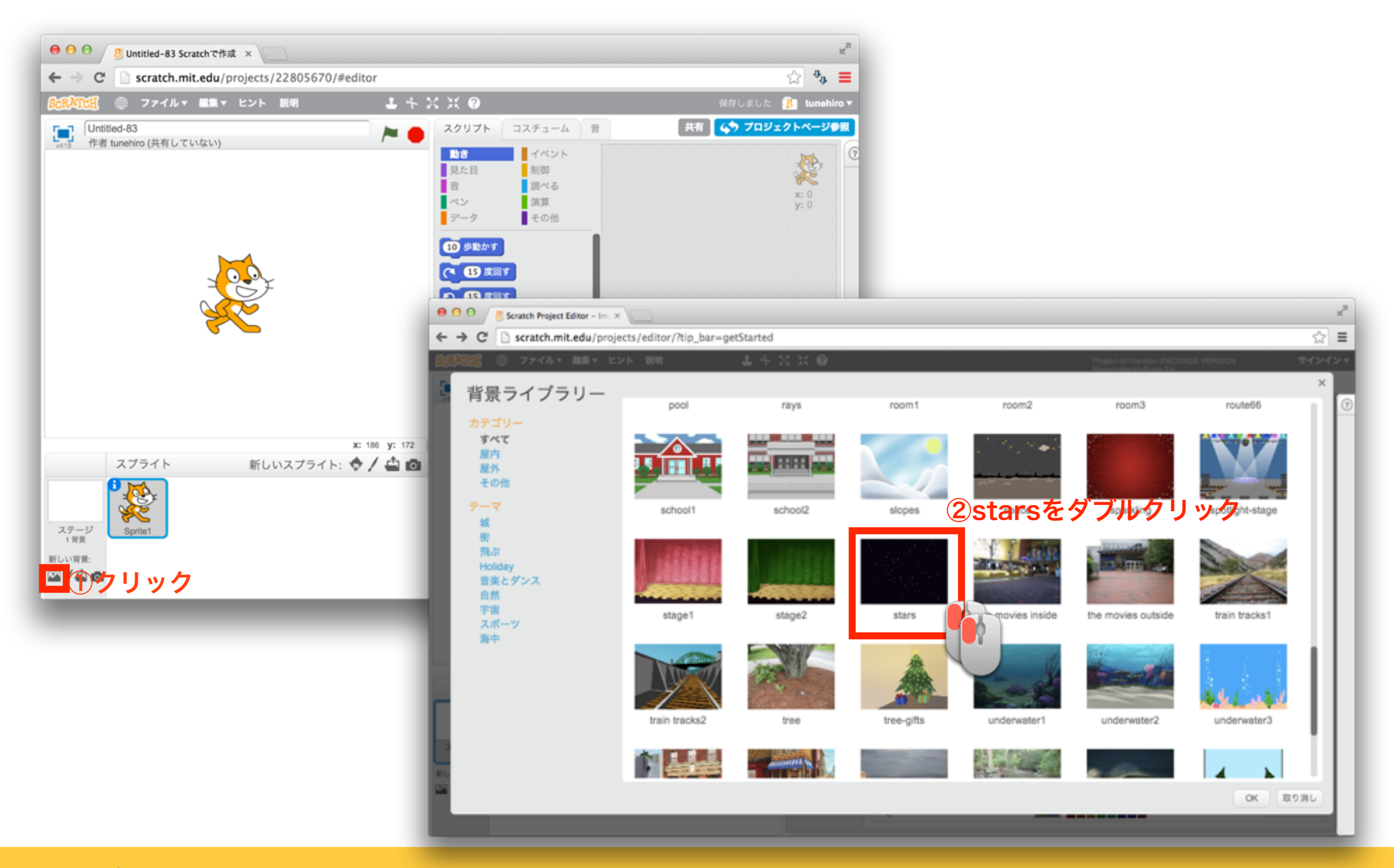

4 スプライトを消そう

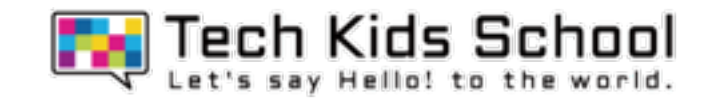

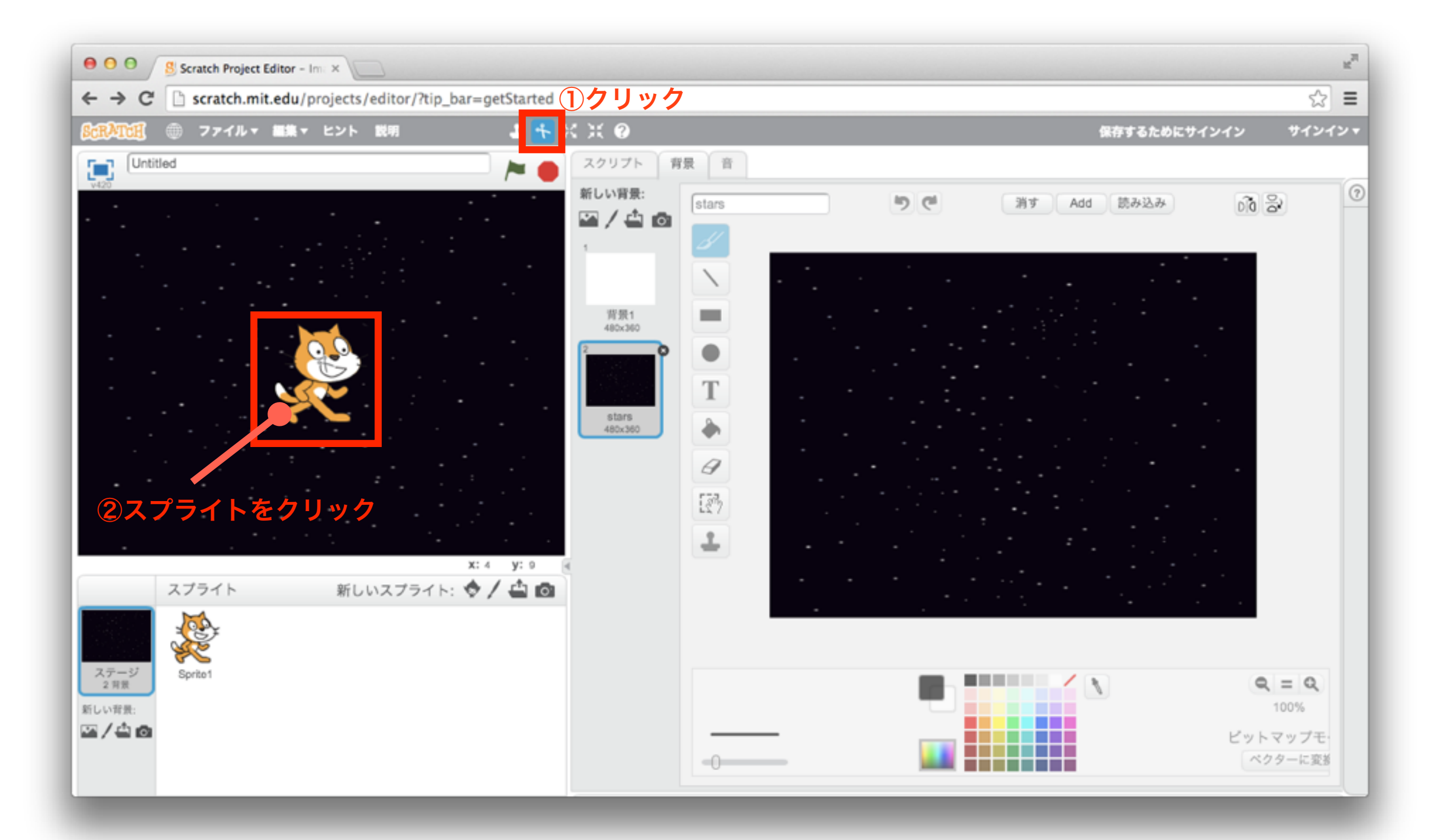

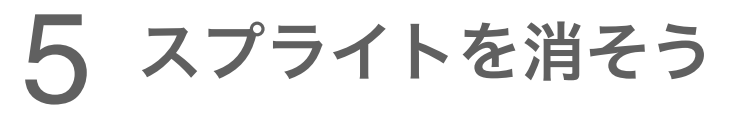

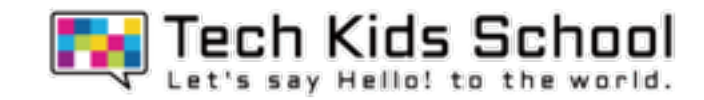

## ネコが消えたかな?

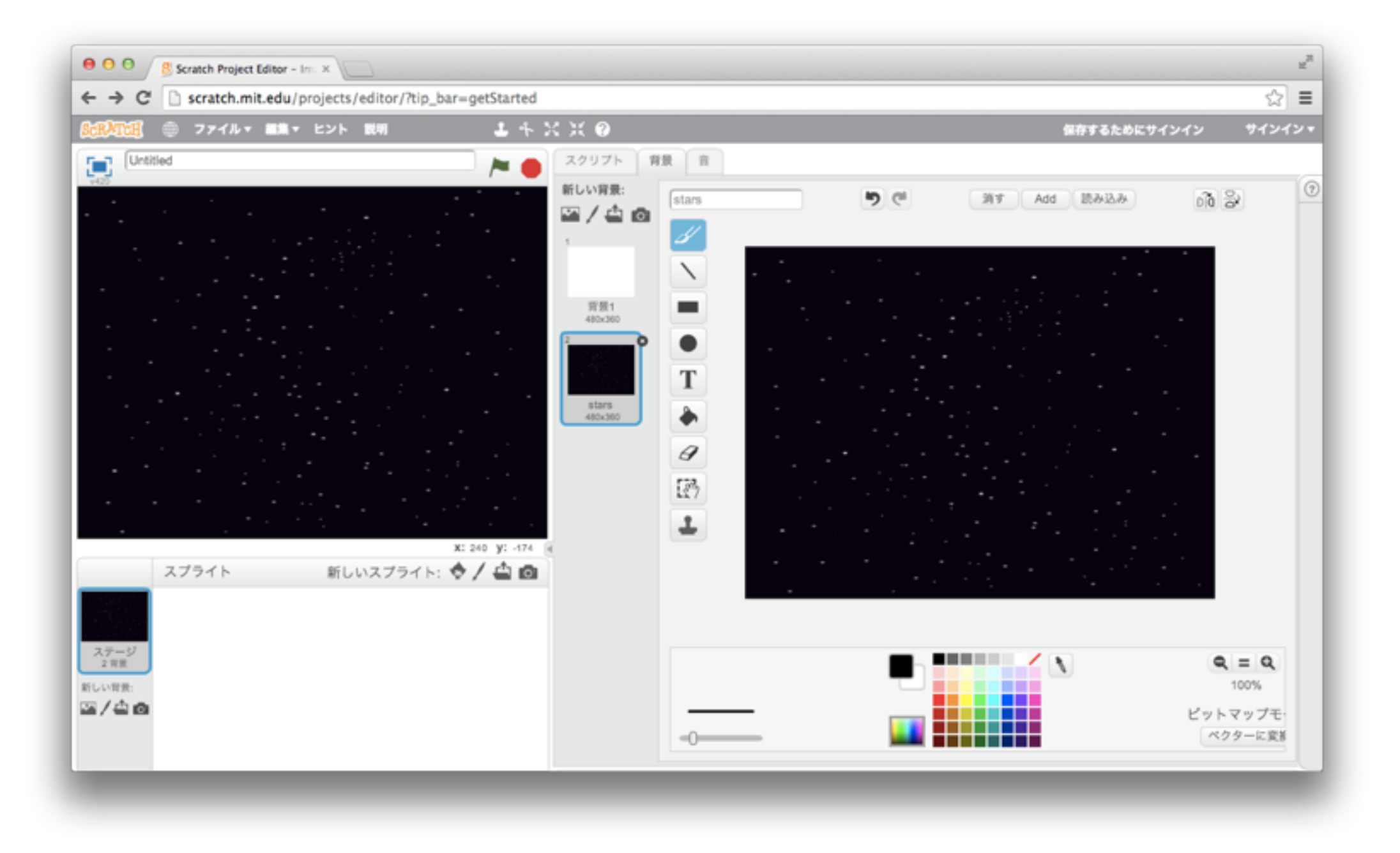

6 スプライトを追加しよう

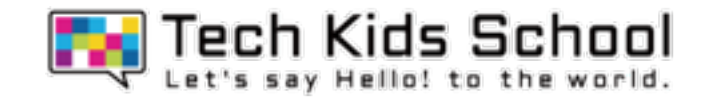

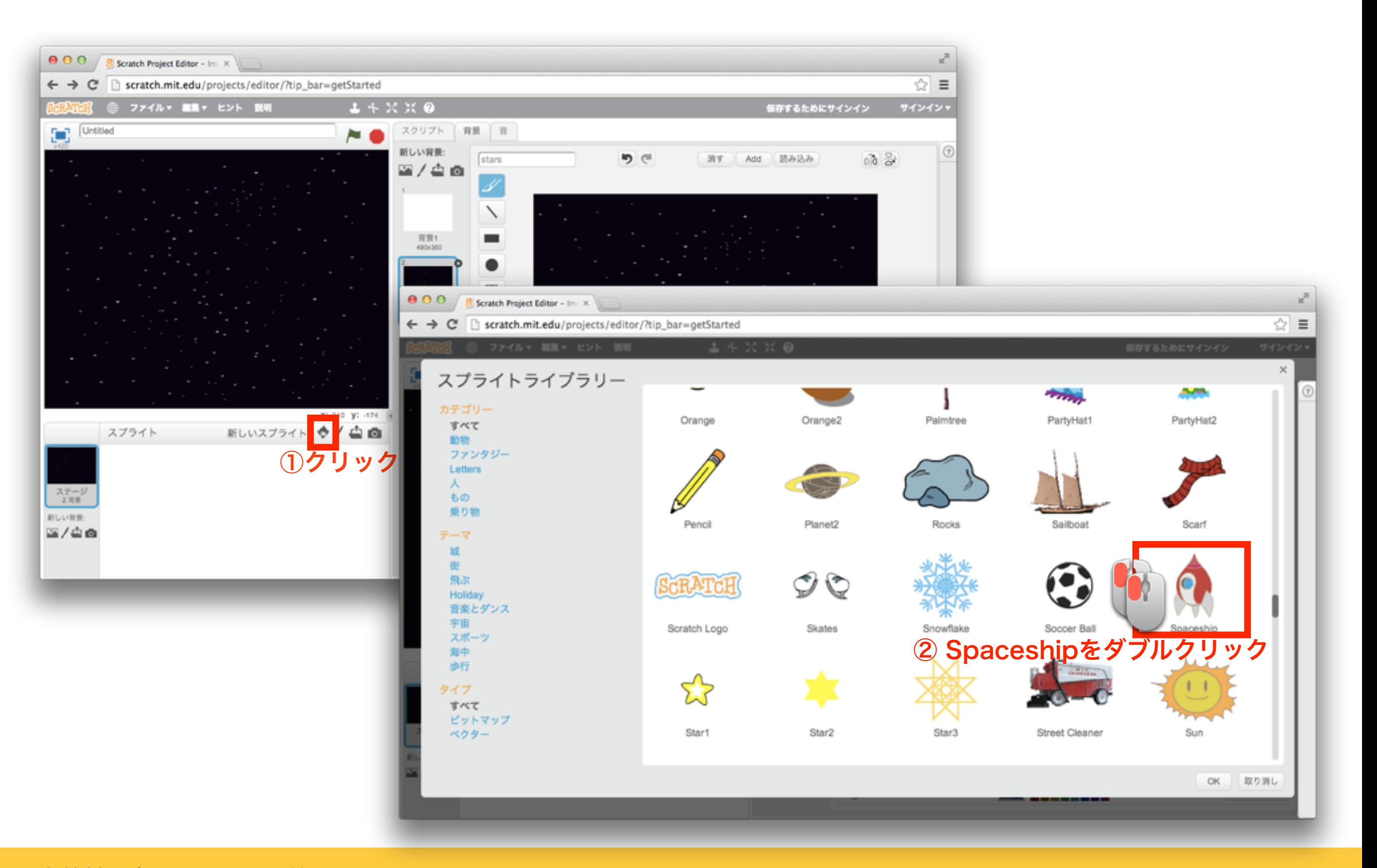

## 7 スプライトを追加しよう

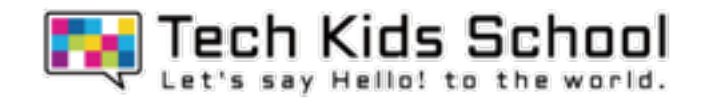

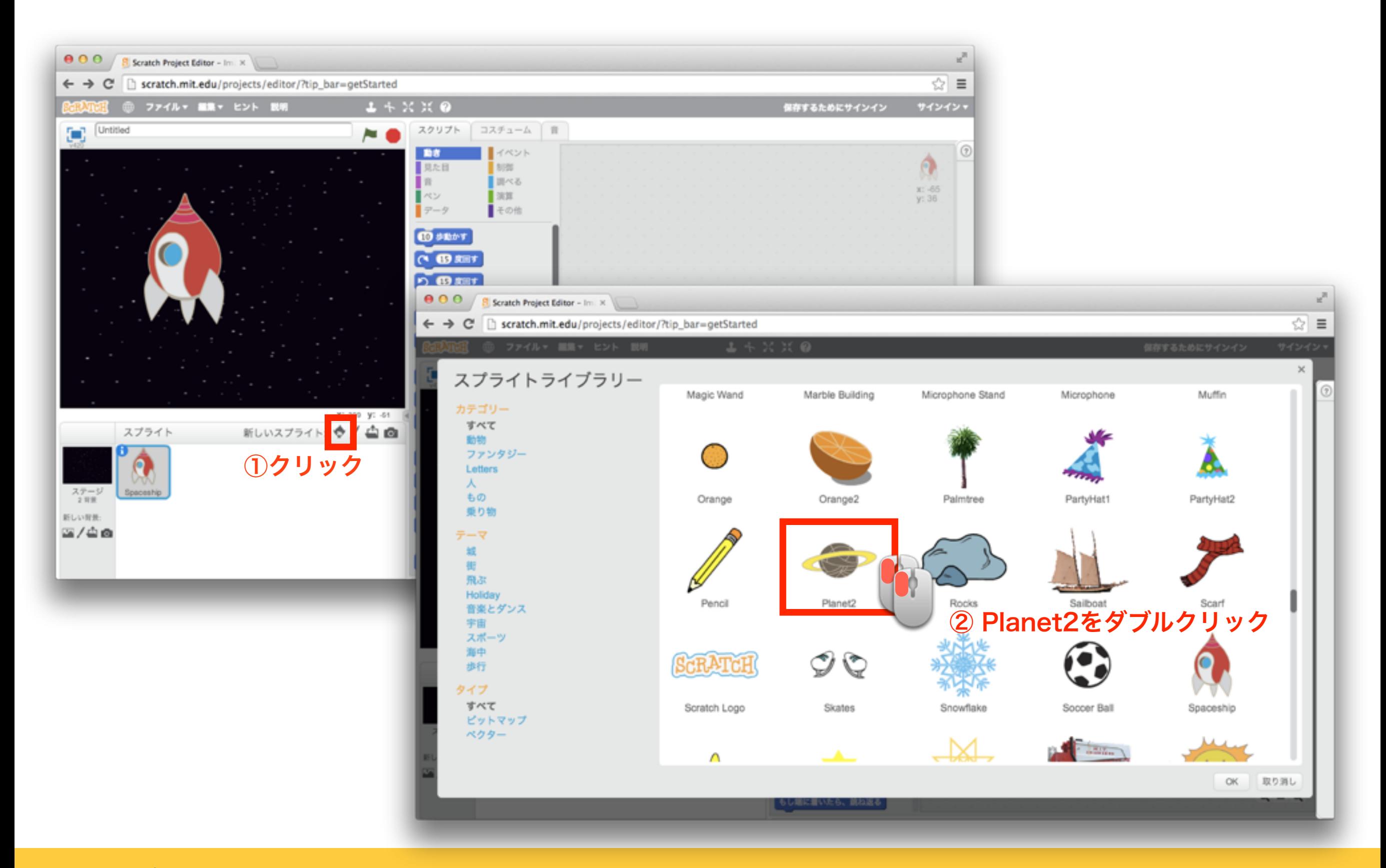

8 スプライトを追加しよう

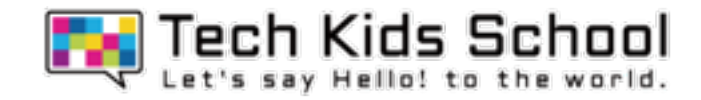

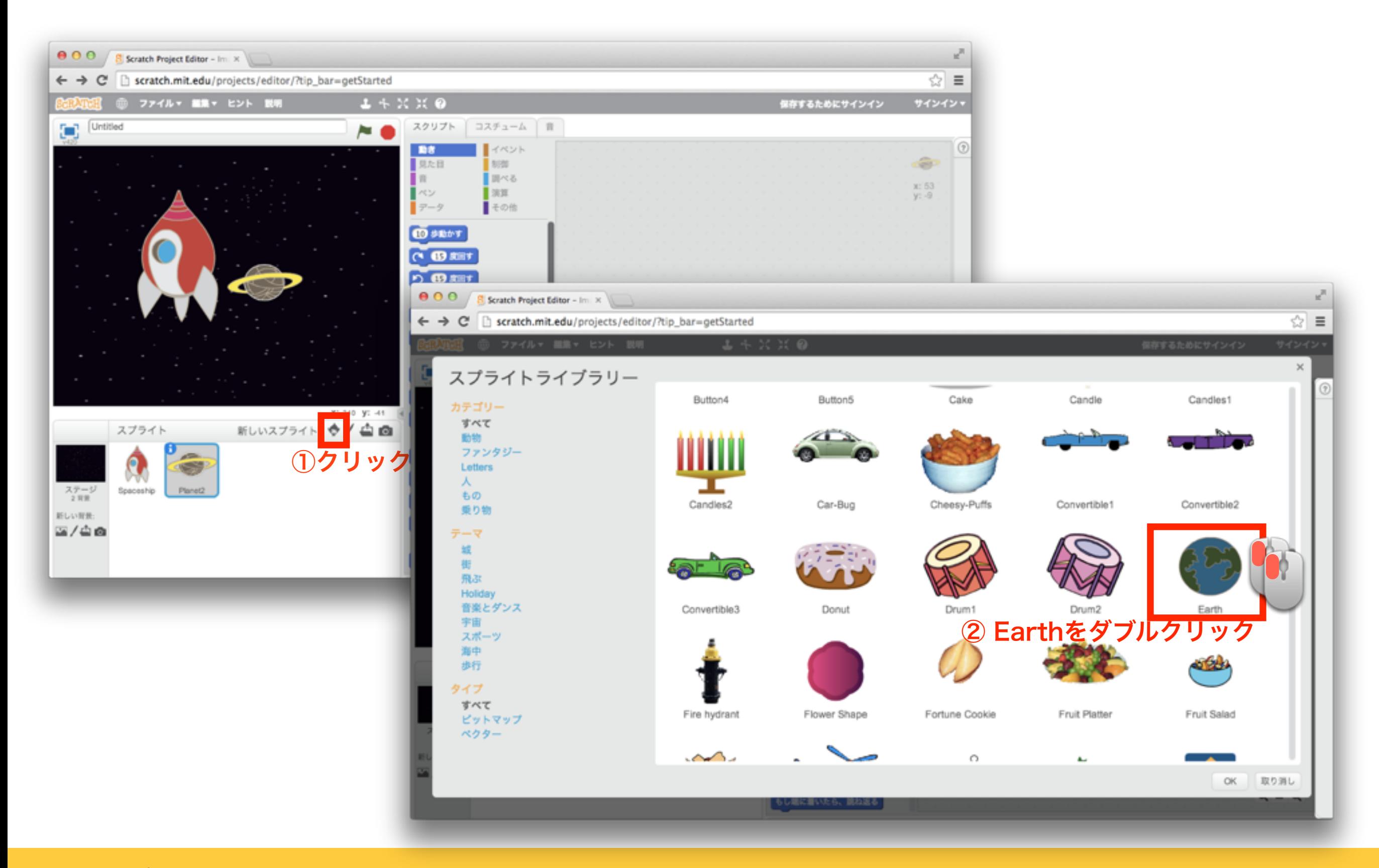

「イベント」ブロックを置こう お

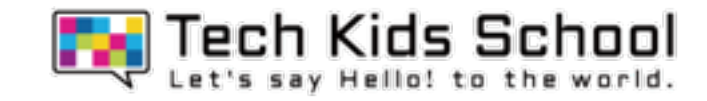

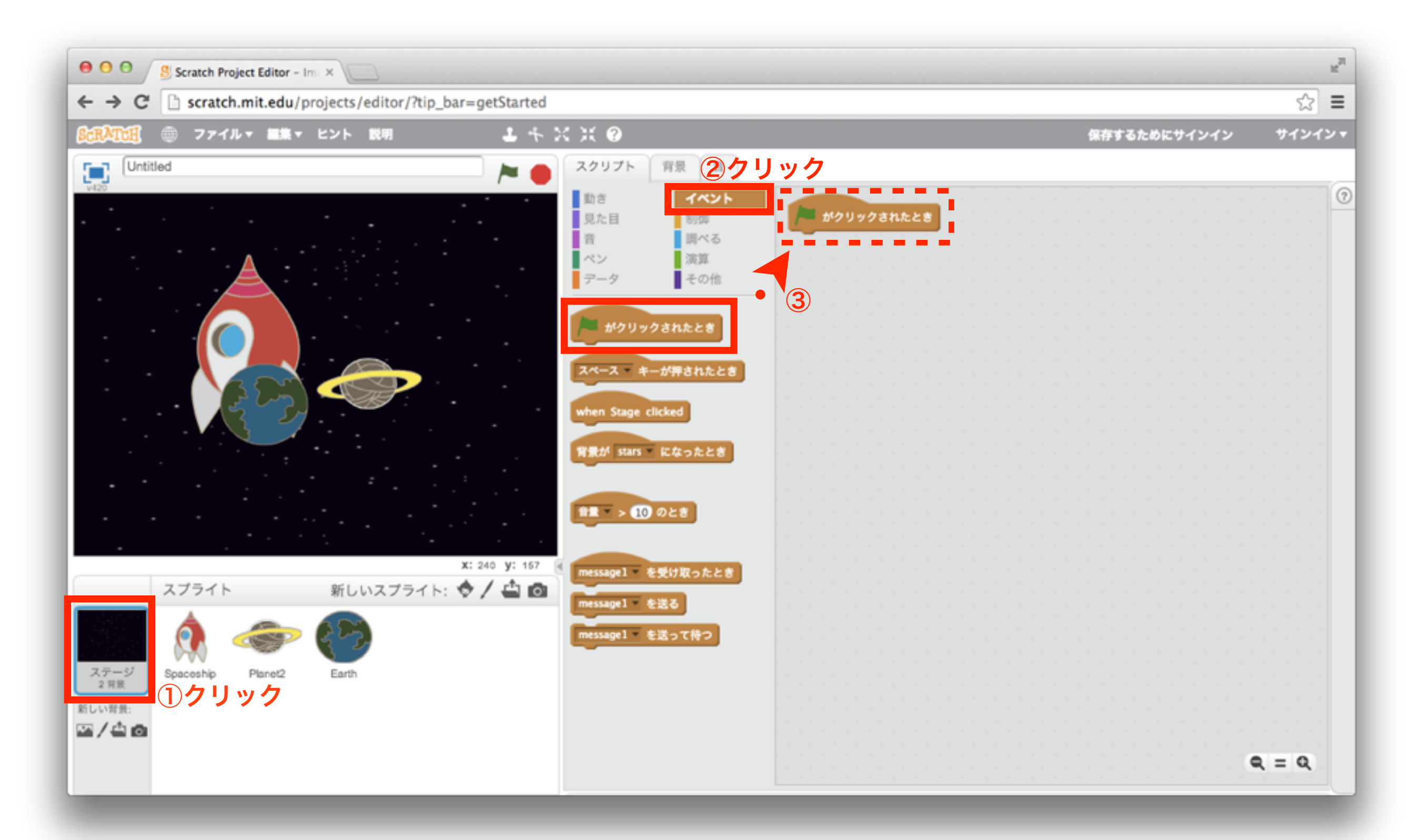

10「データ」ブロックを設定しよう

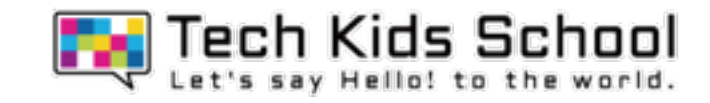

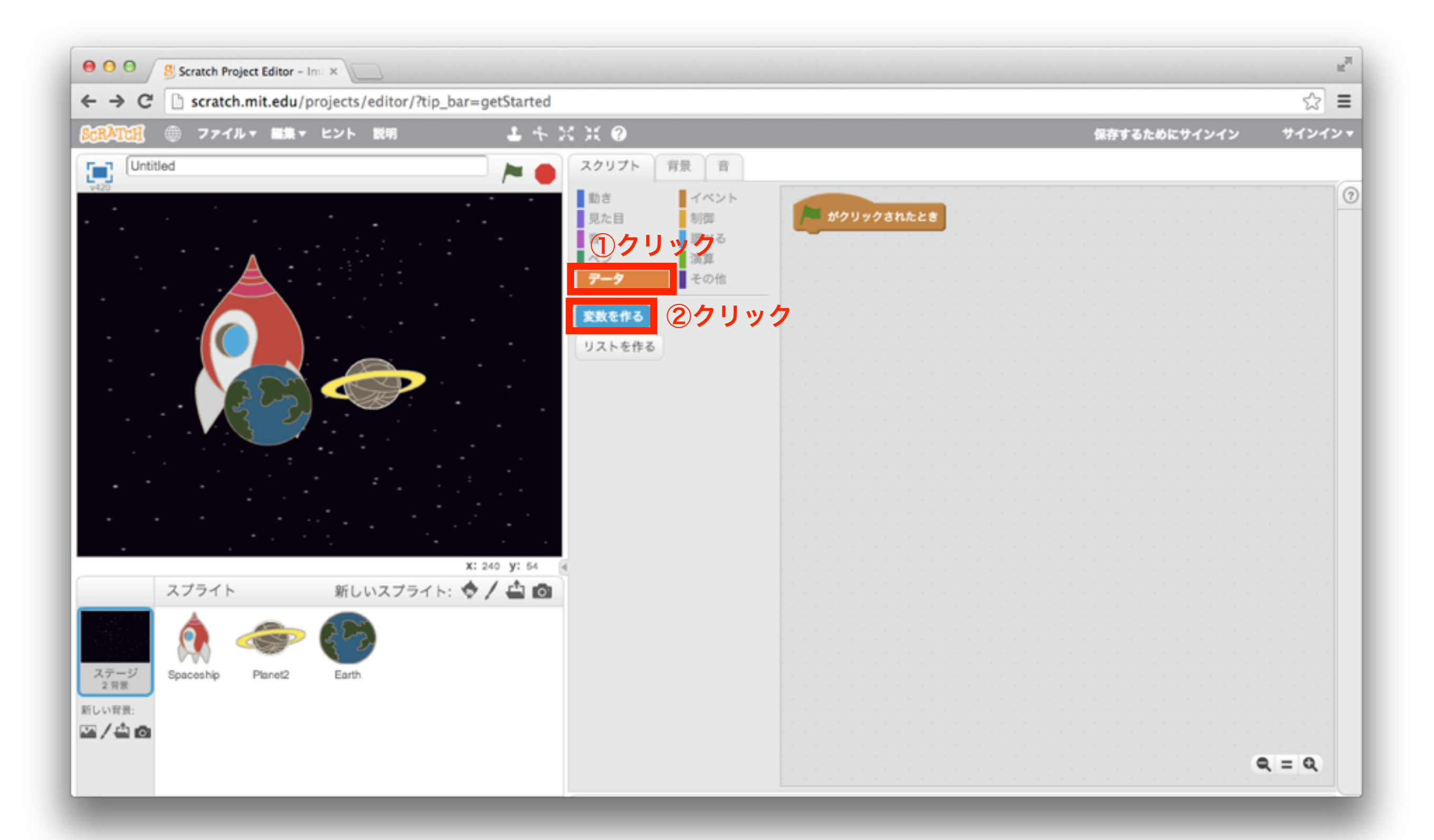

11 「データ」ブロックを設定しよう

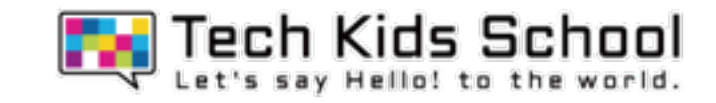

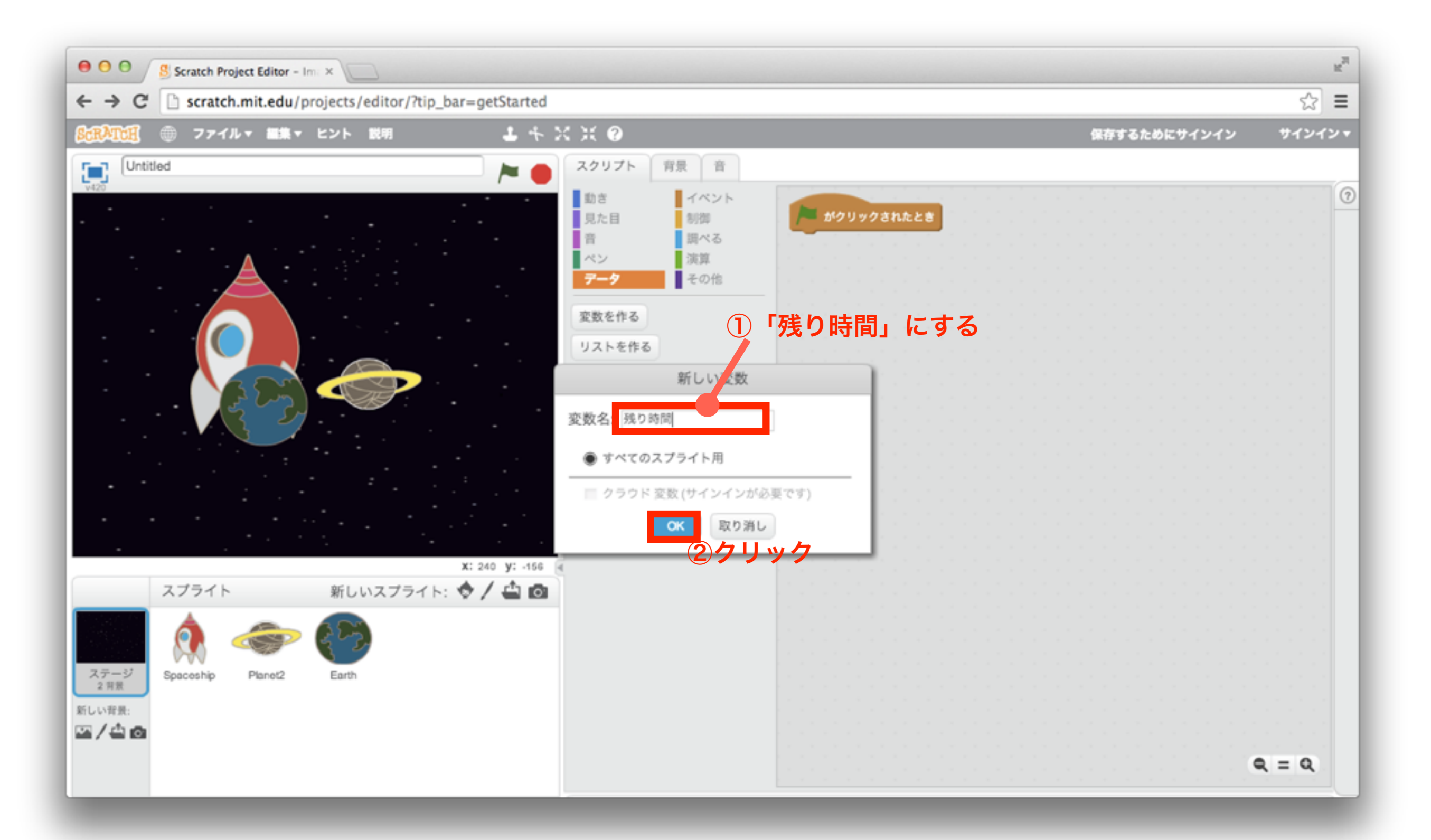

12「データ」ブロックを組み合わせよう

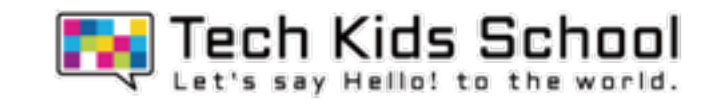

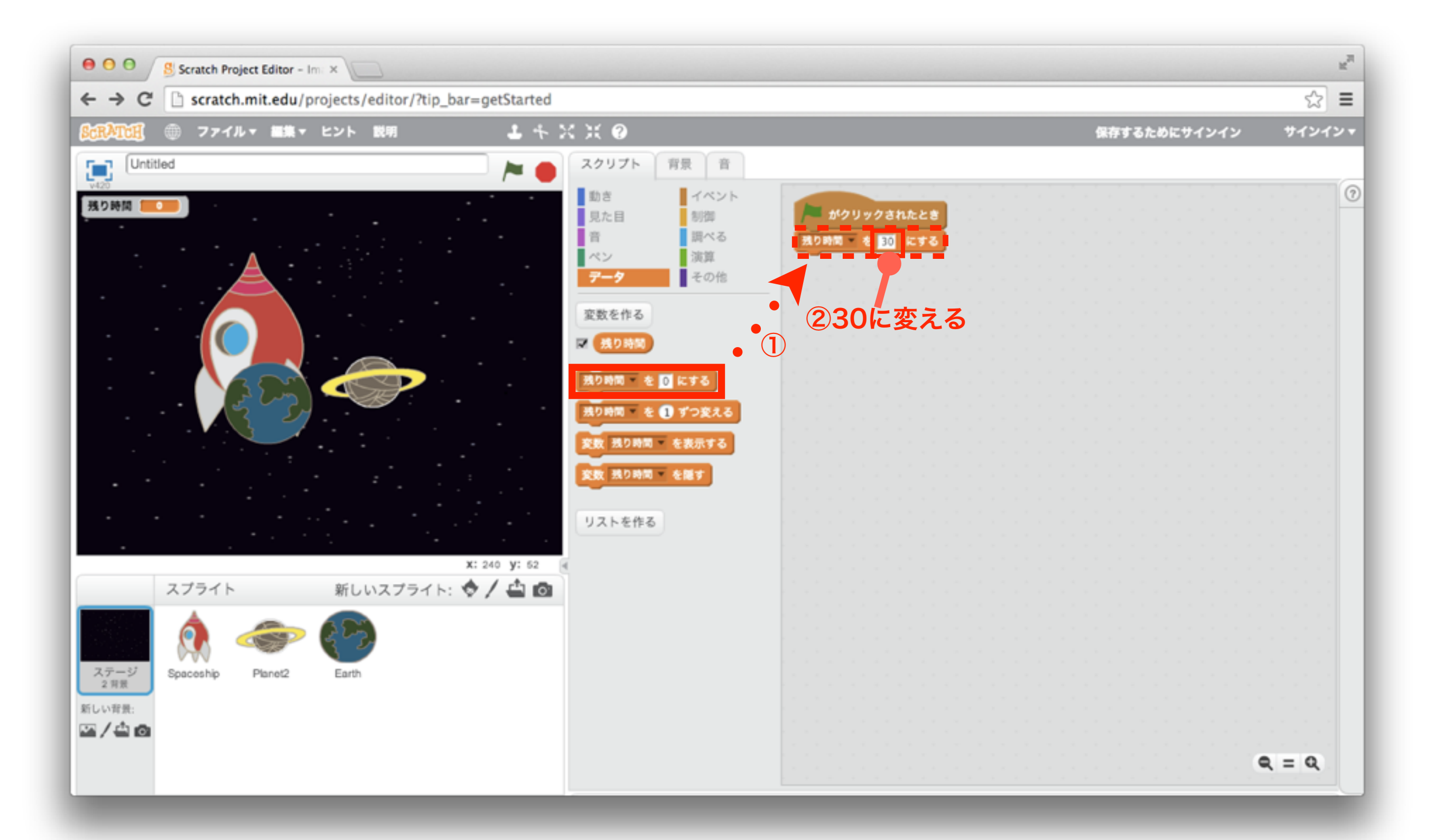

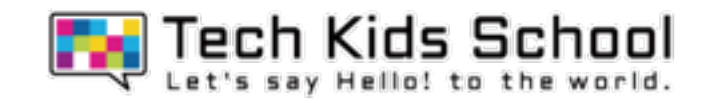

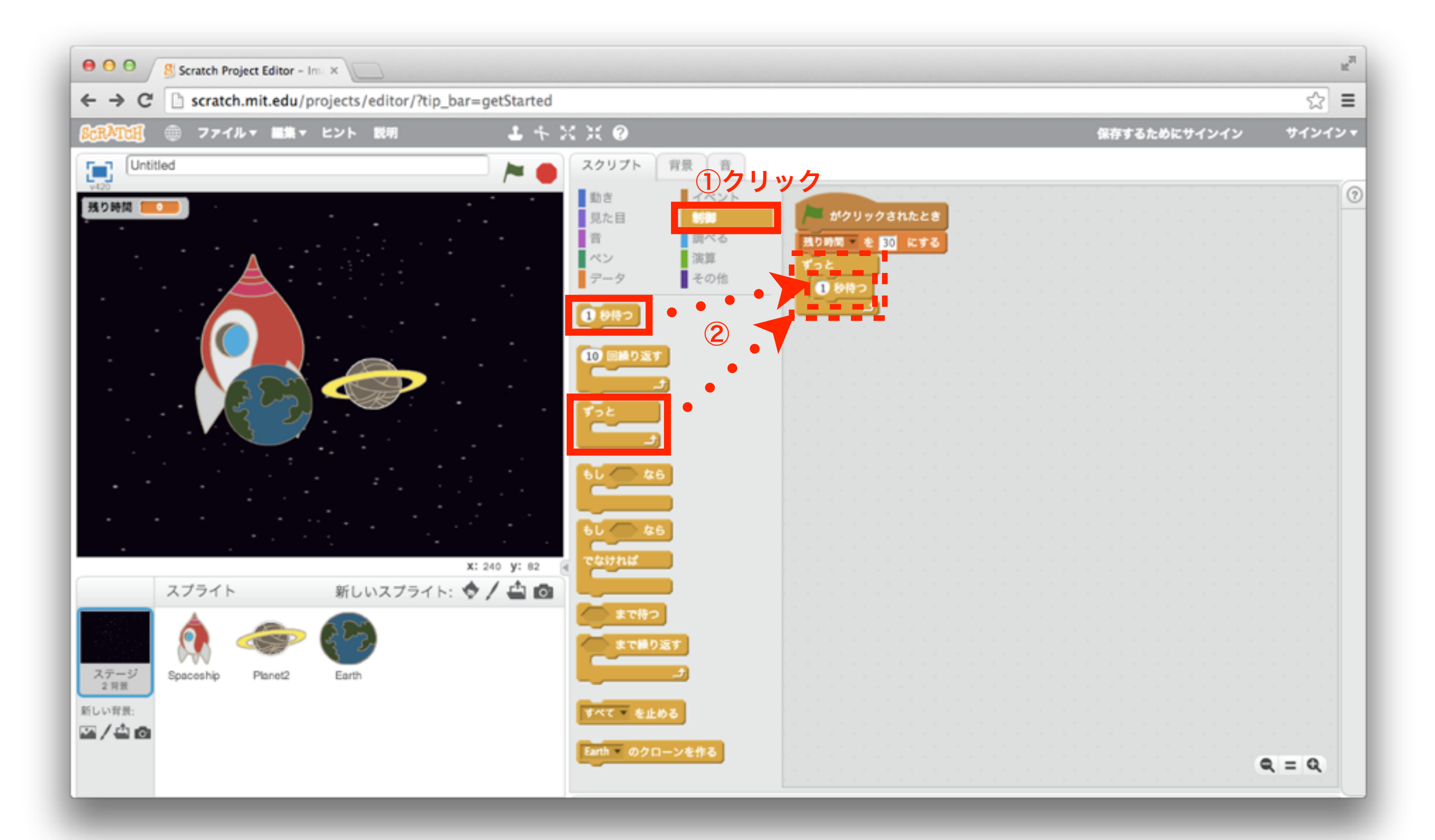

14「データ」ブロックを組み合わせよう

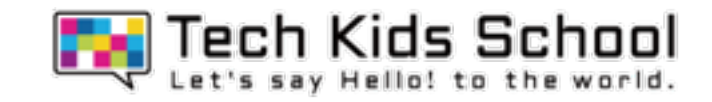

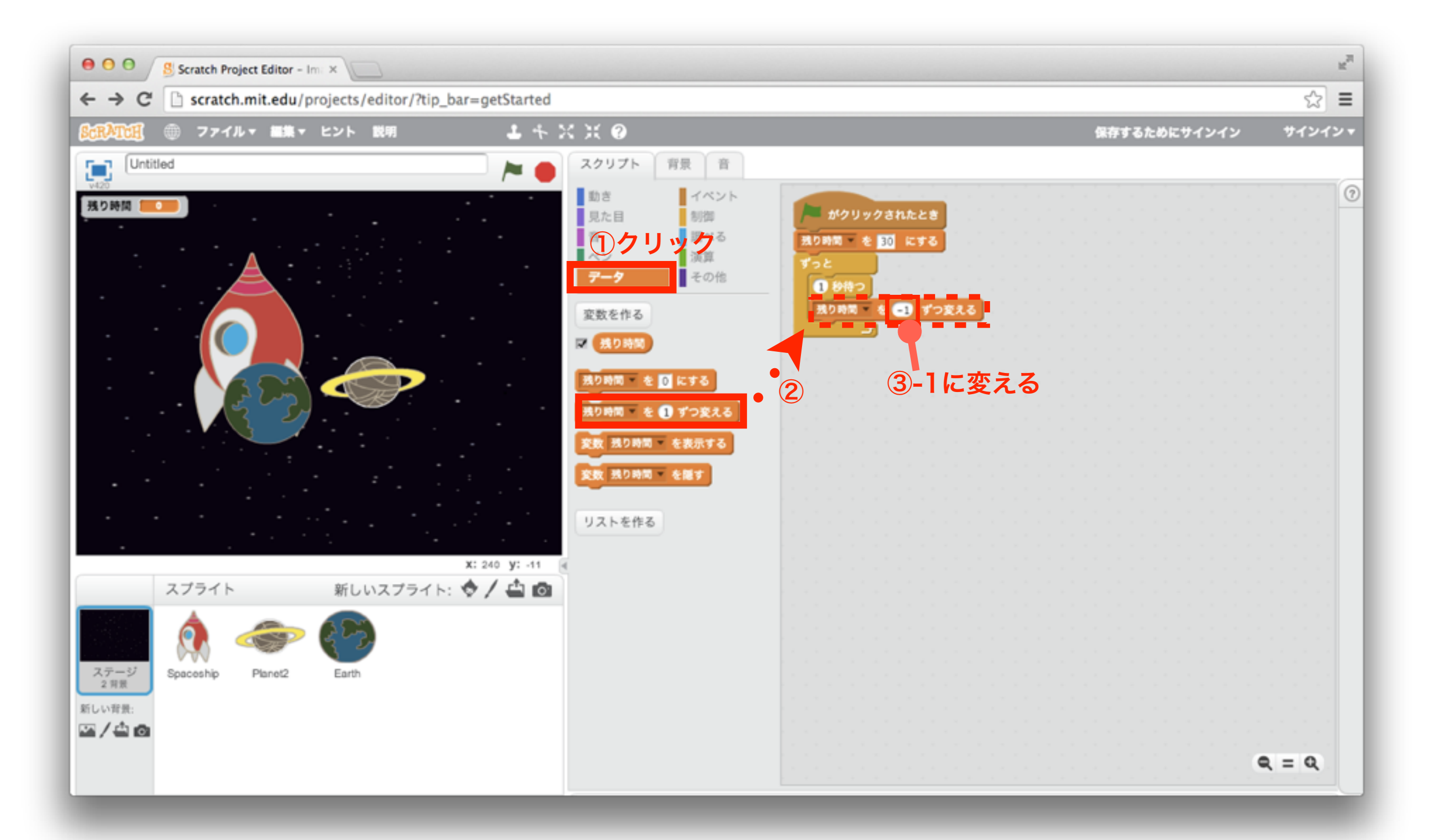

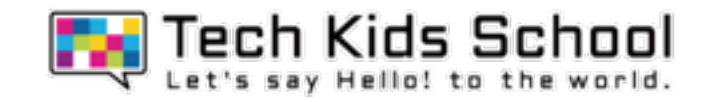

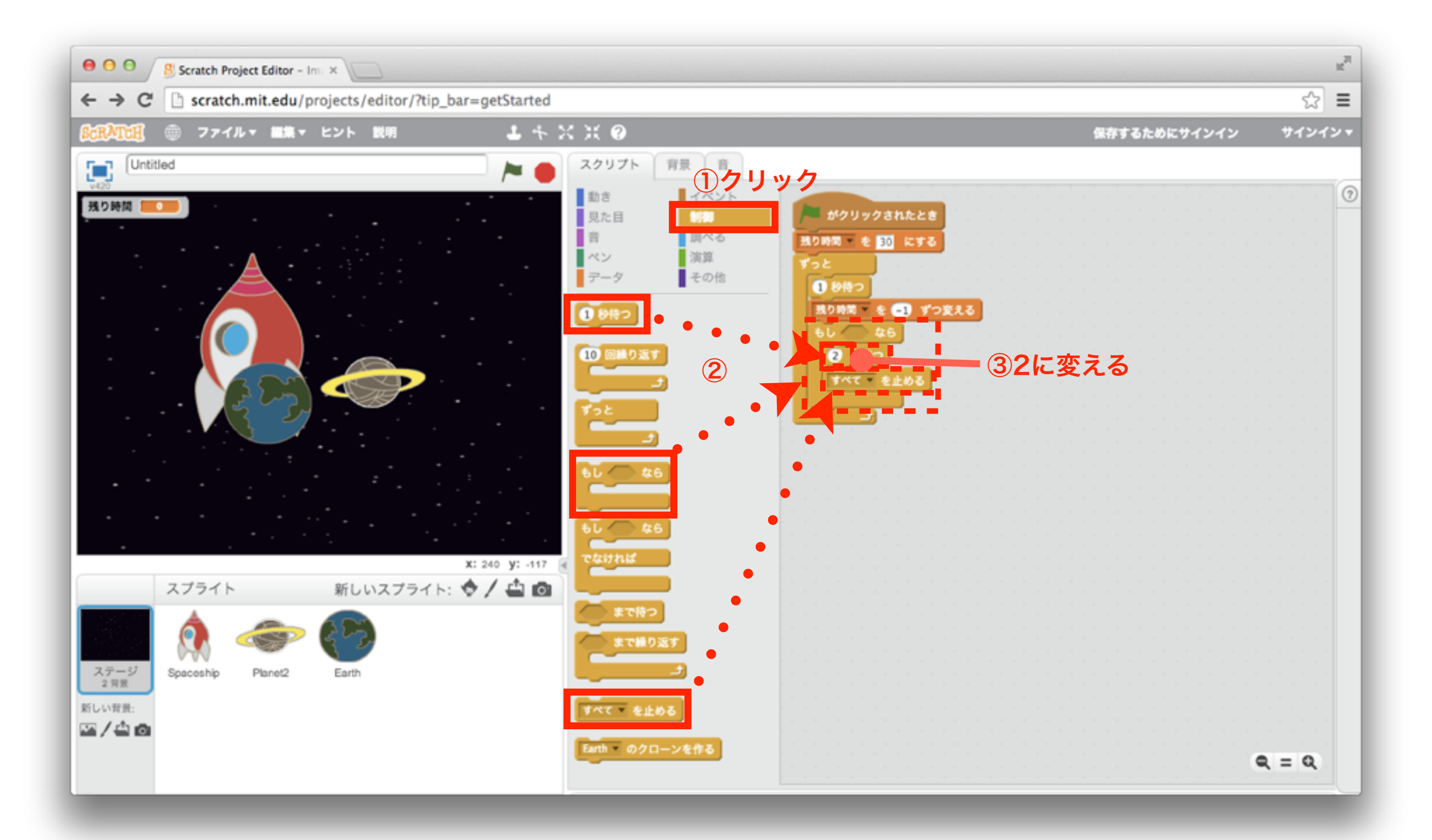

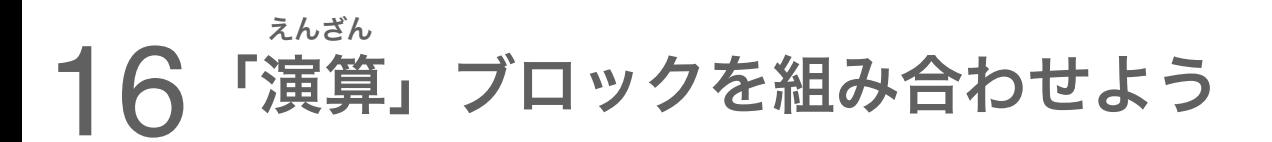

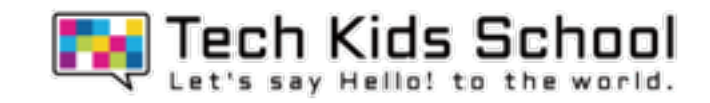

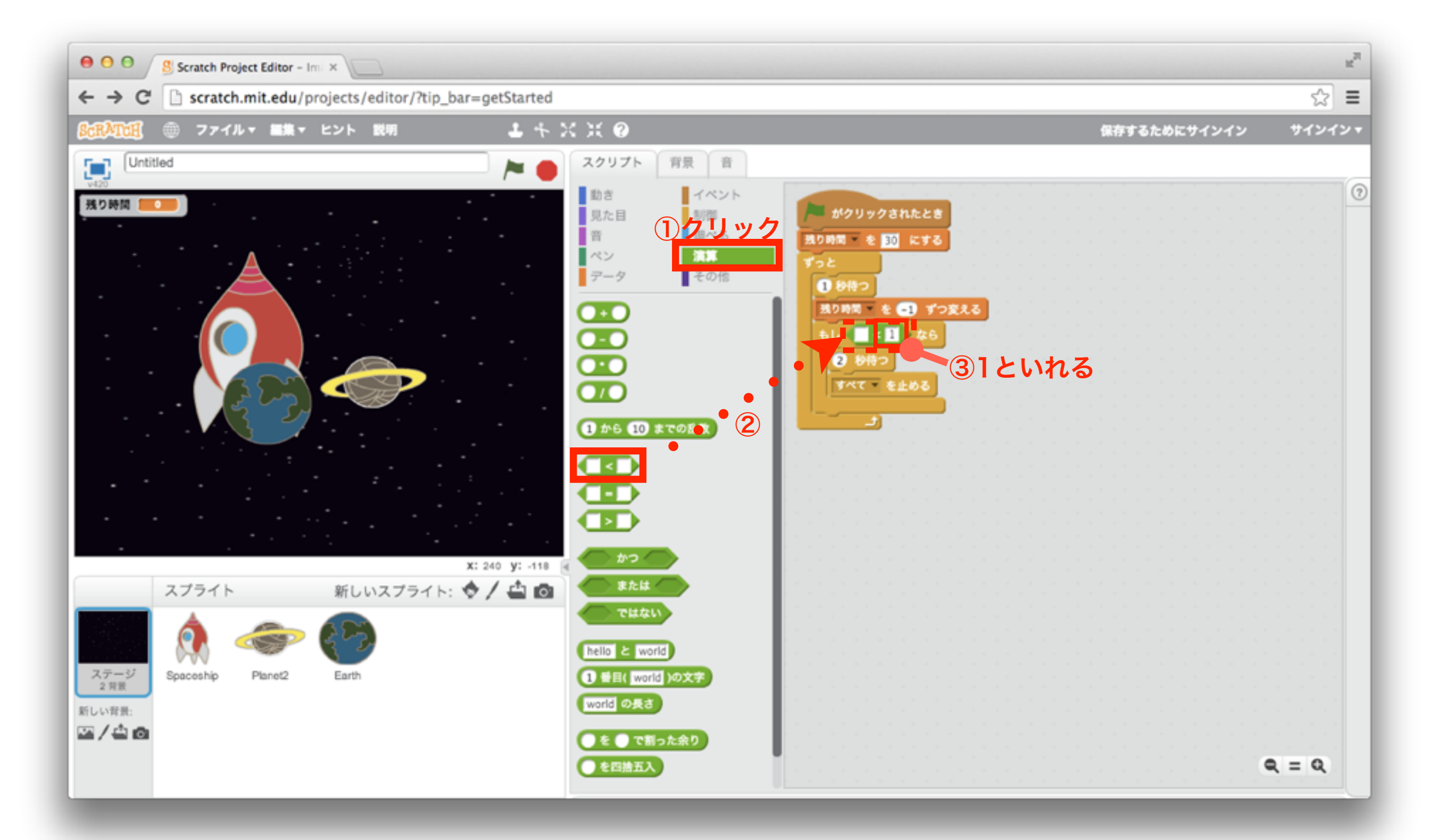

17「データ」ブロックを組み合わせよう

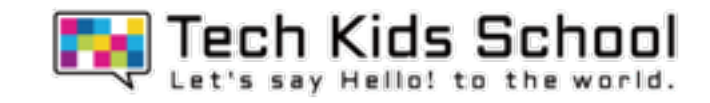

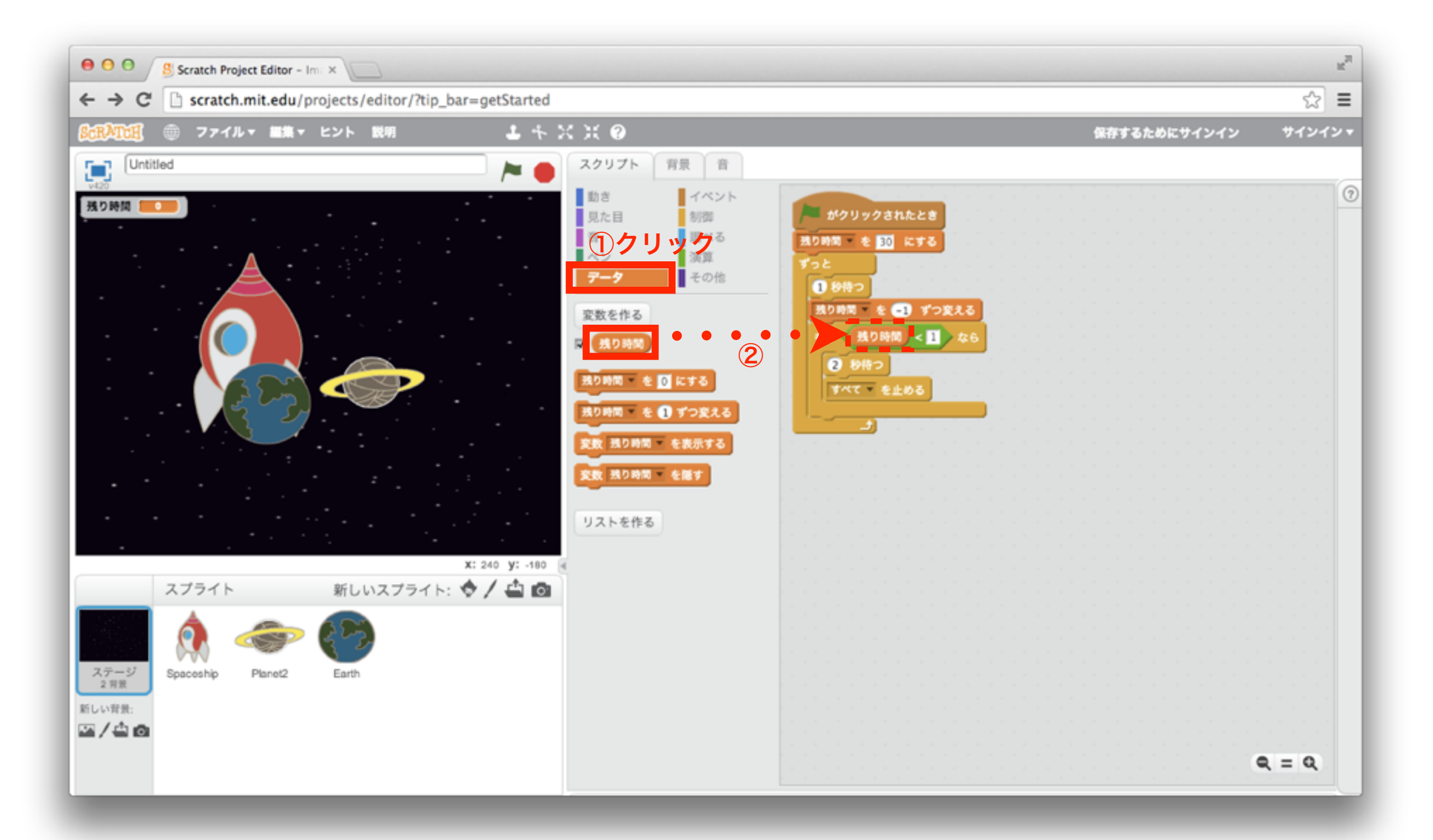

18「イベント」ブロックを組み合わせよう

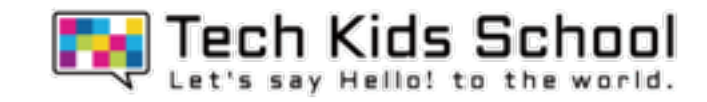

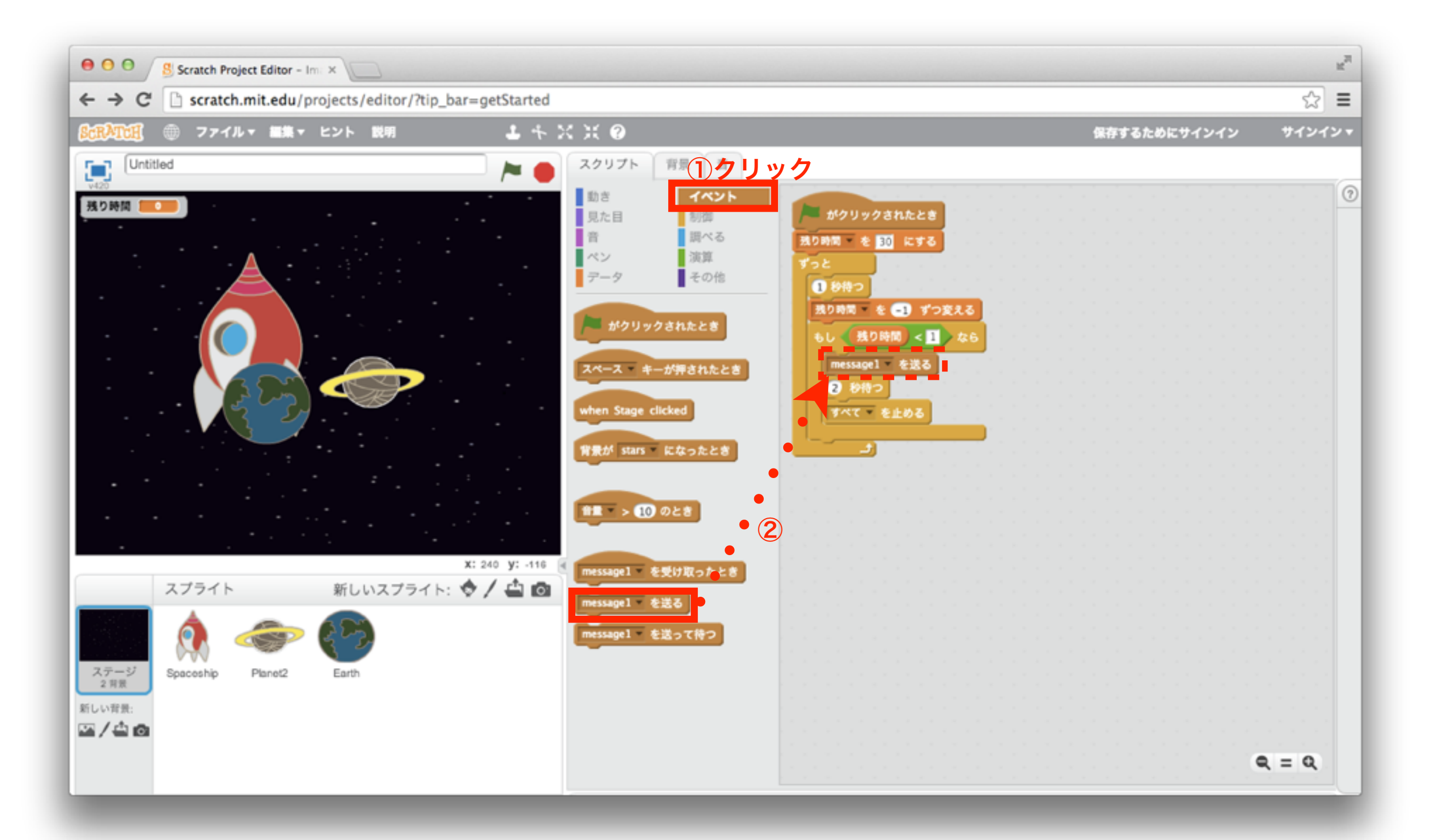

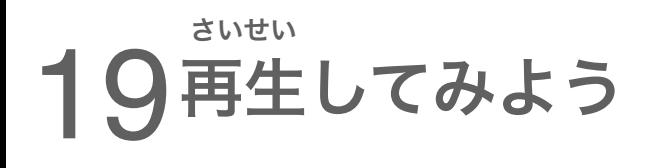

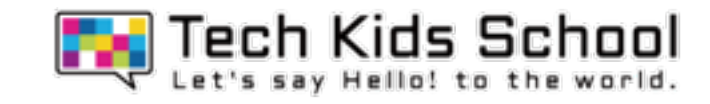

## スタートボタンを押したら、残り時間が表示されたかな?

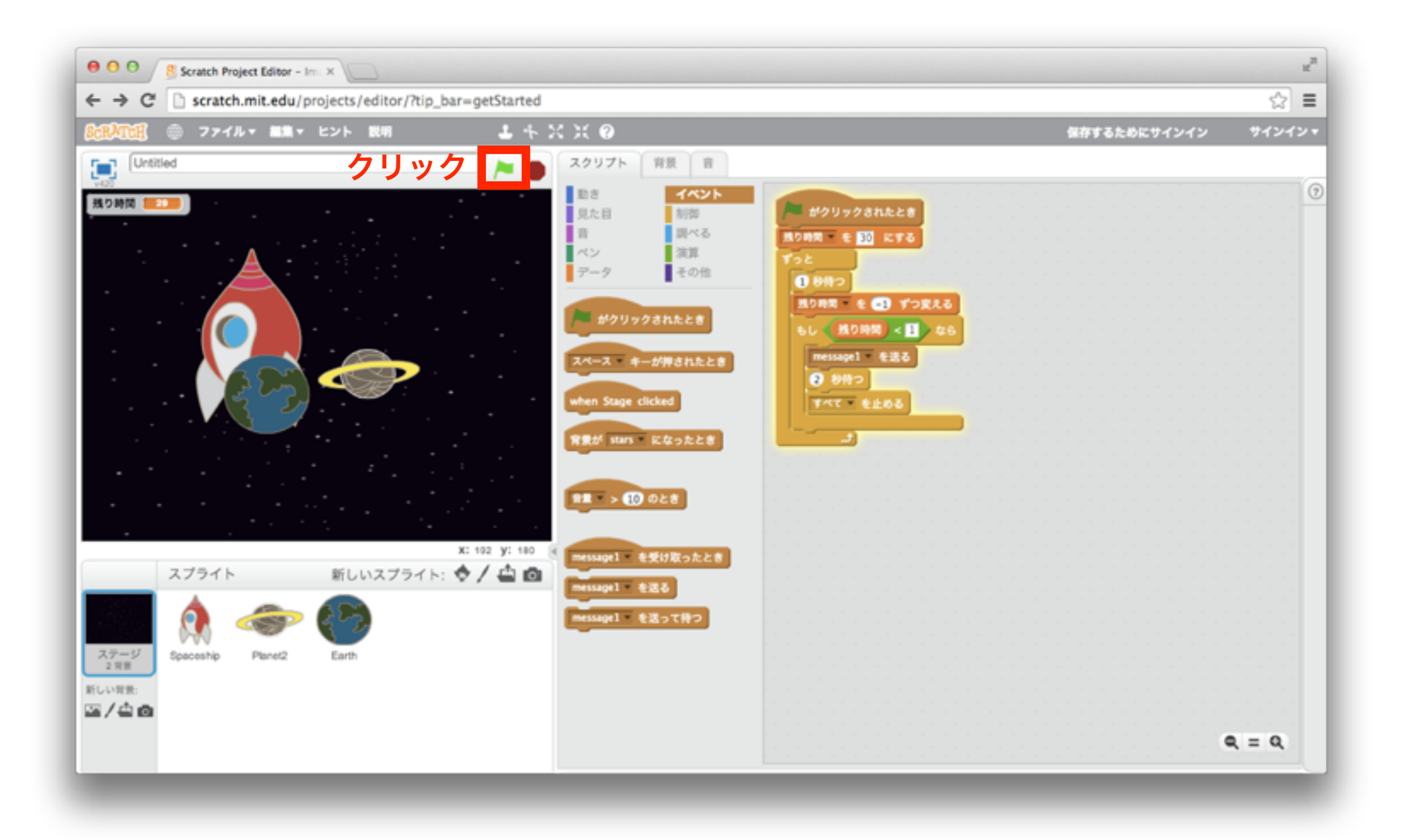

## 残り時間がカウントダウンされてくよ!

20「イベント」ブロックを置こう お

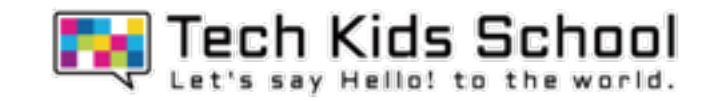

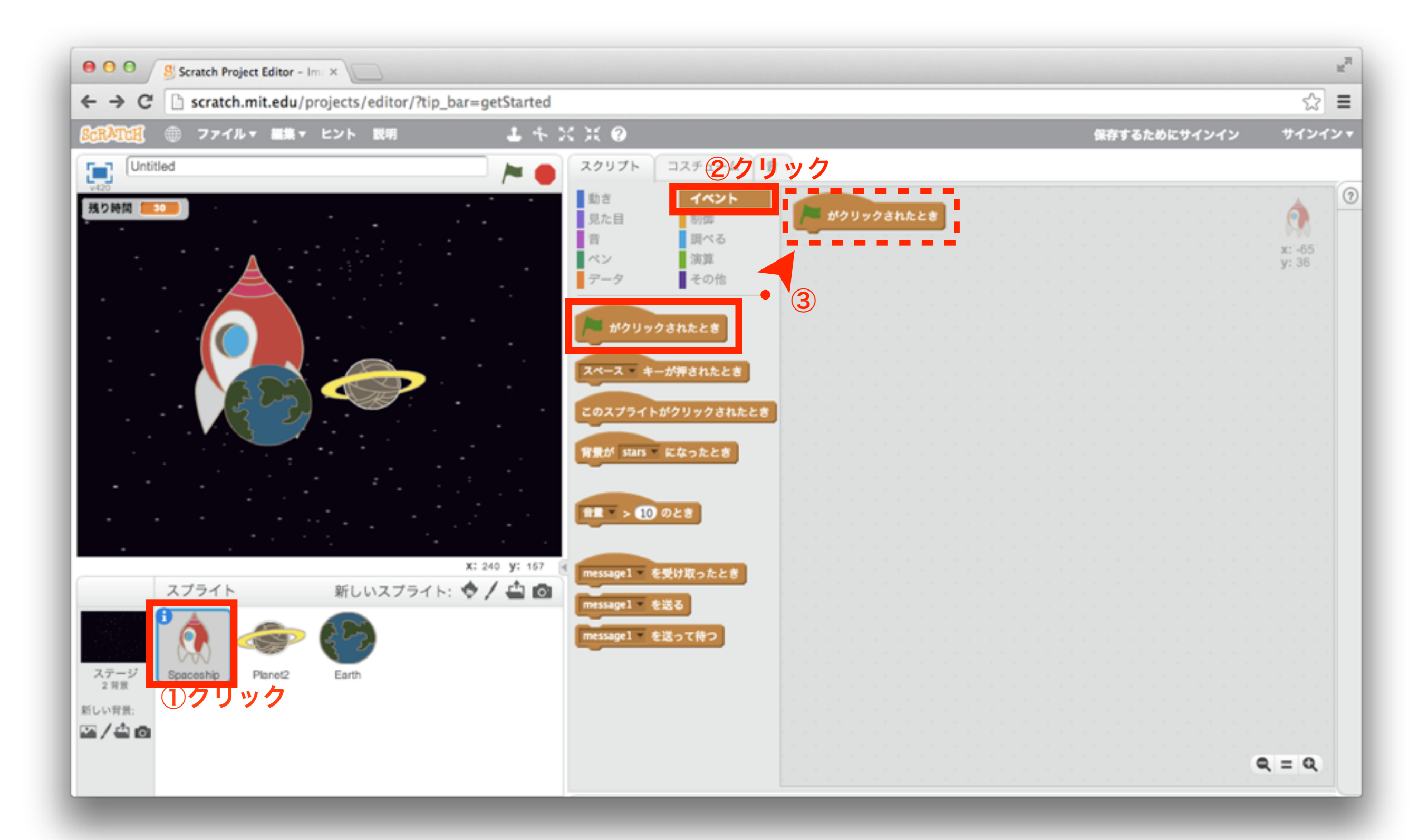

21 「見た目」ブロックを組み合わせよう

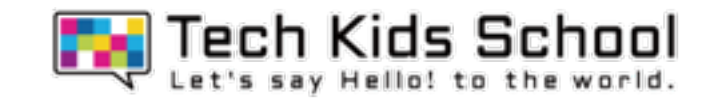

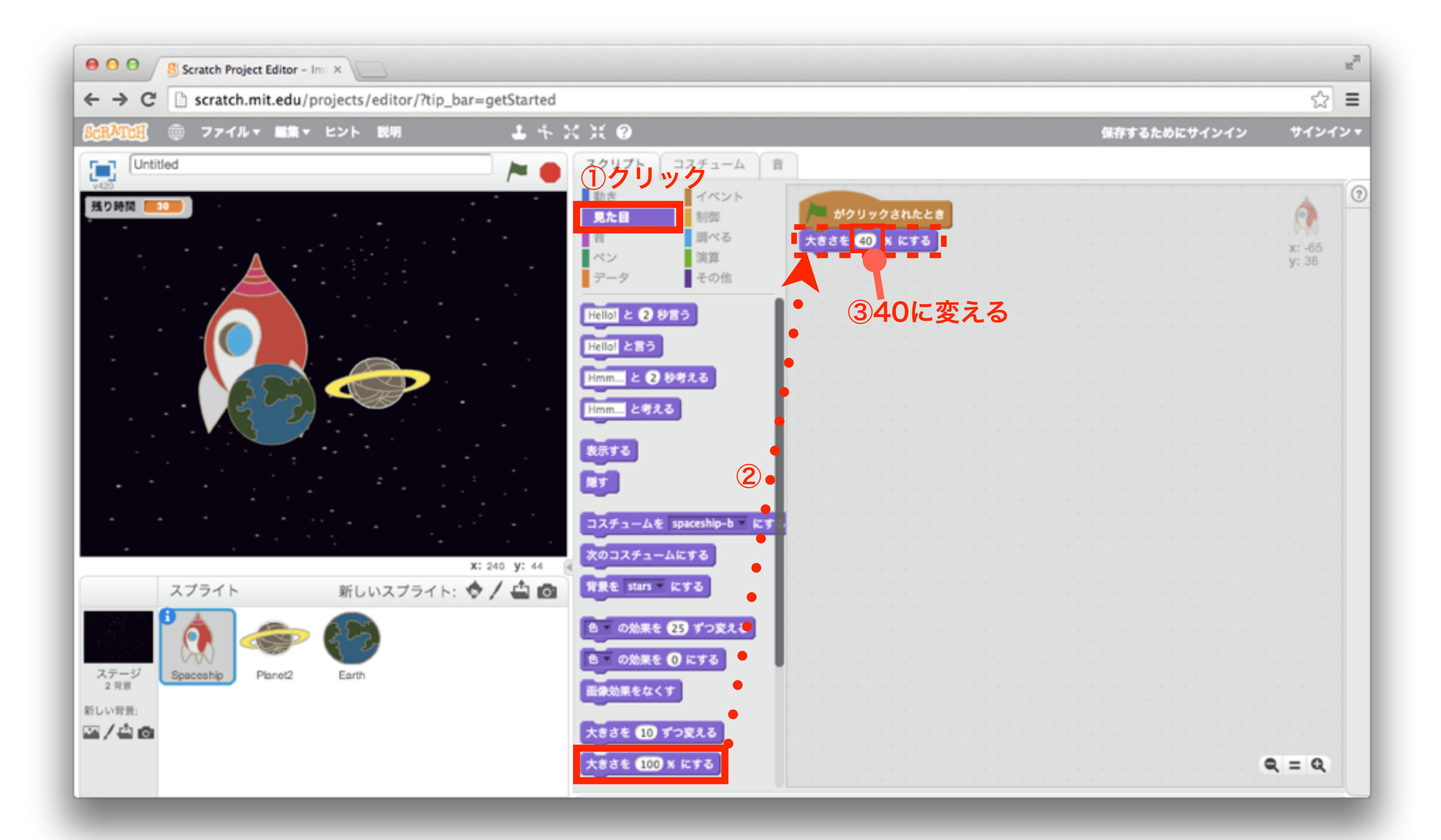

22「動き」ブロックを組み合わせよう

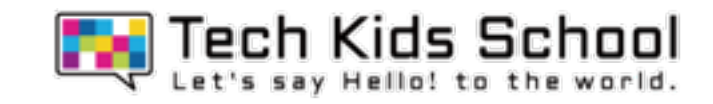

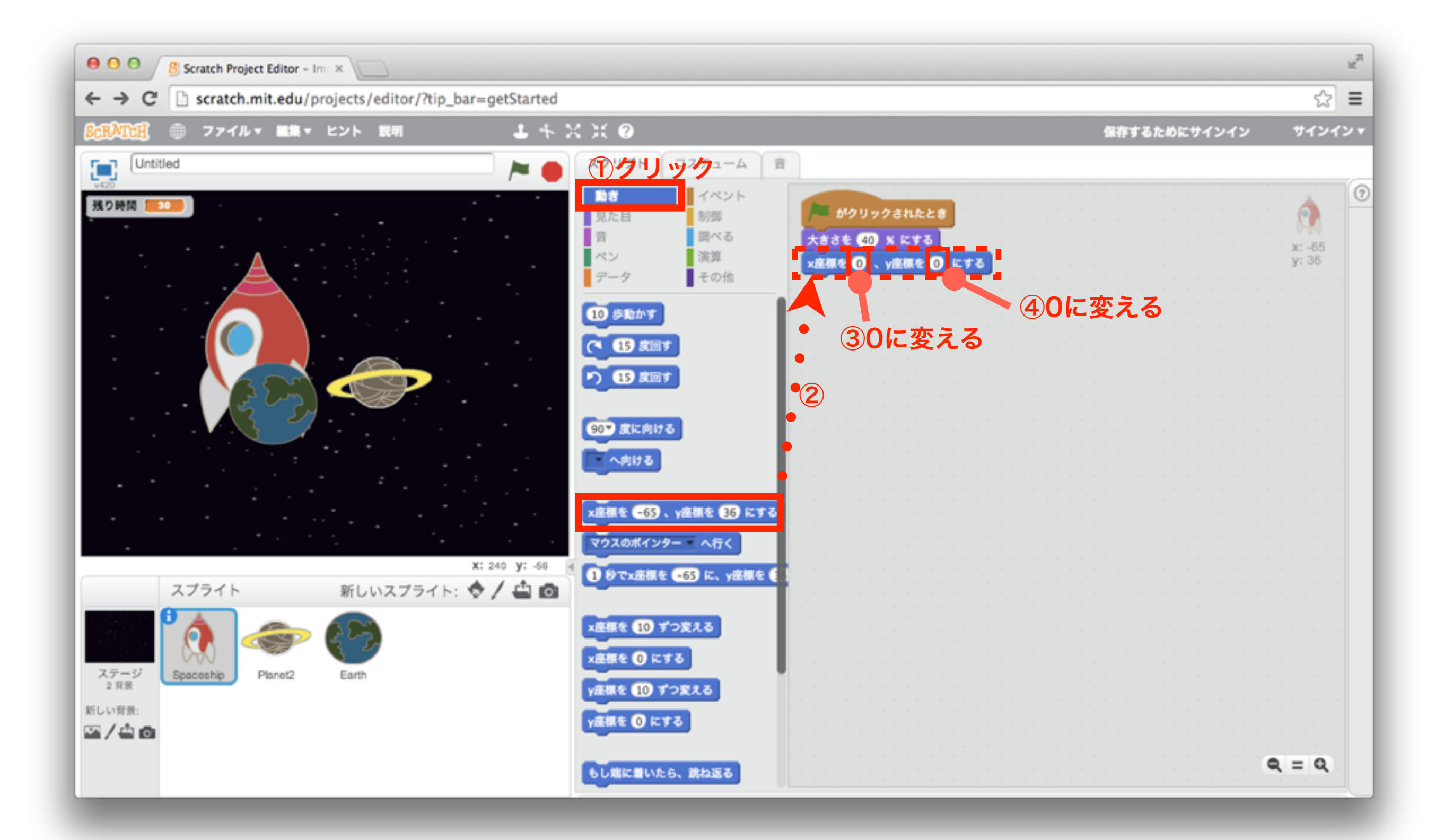

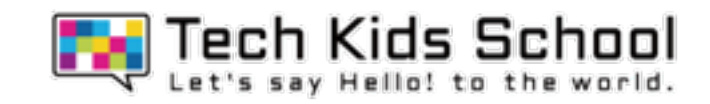

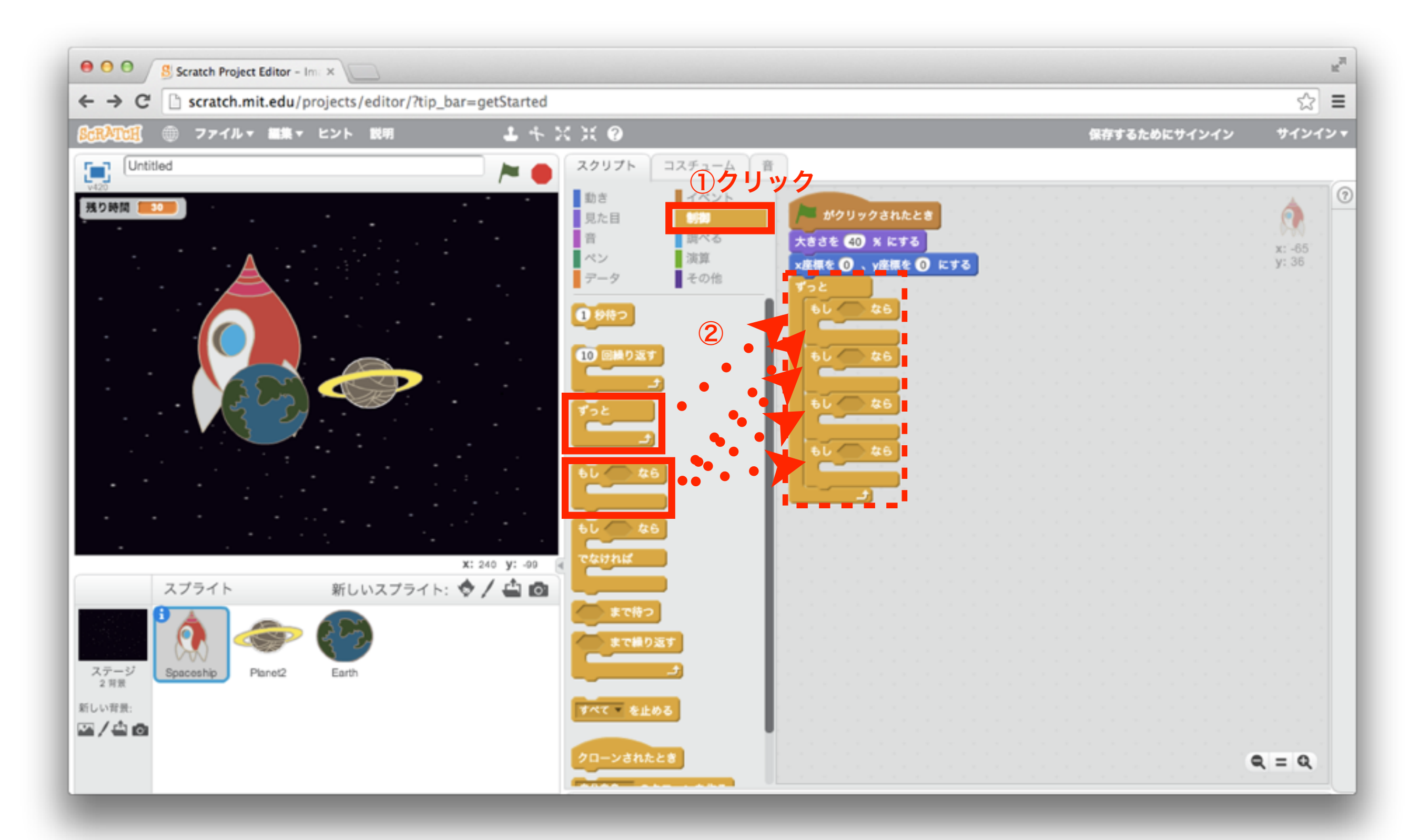

「調べる」ブロックを組み合わせよう

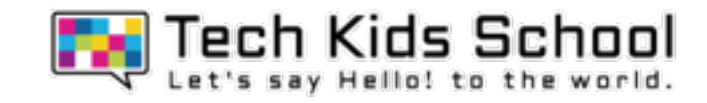

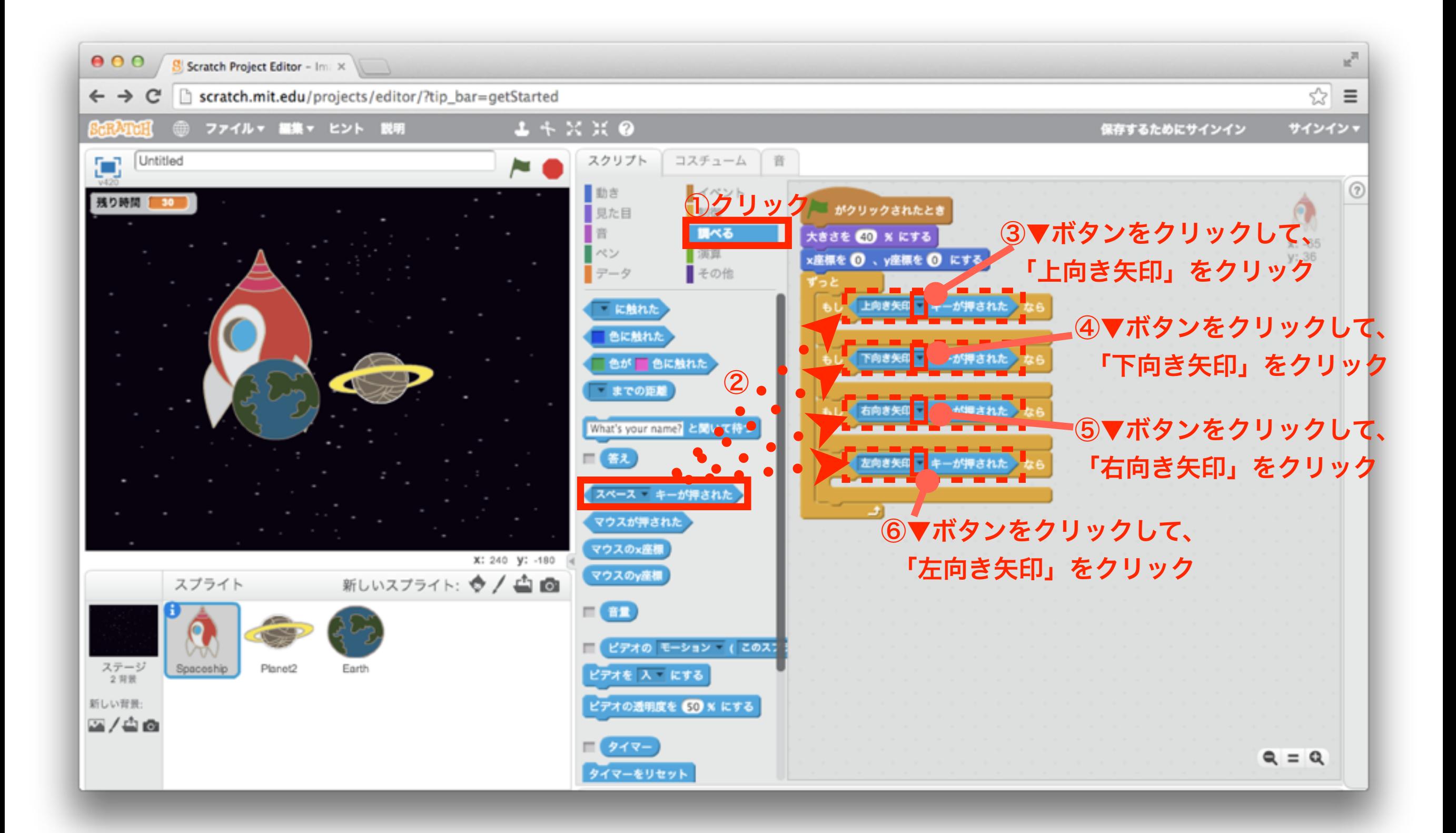

25「動き」ブロックを組み合わせよう

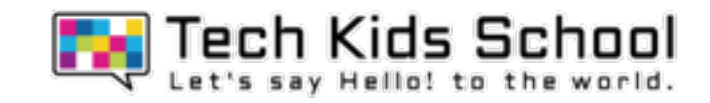

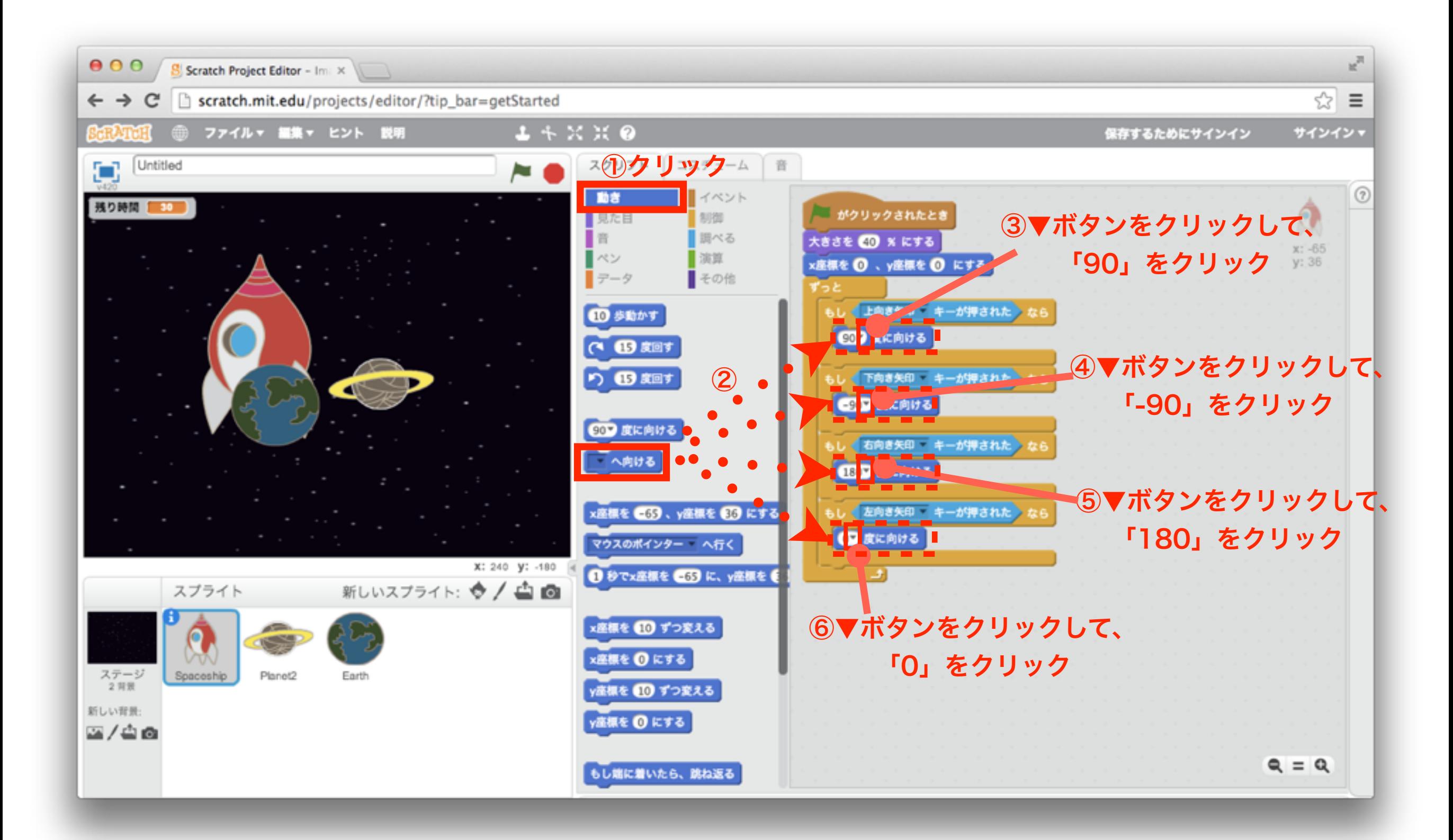

「動き」ブロックを組み合わせよう

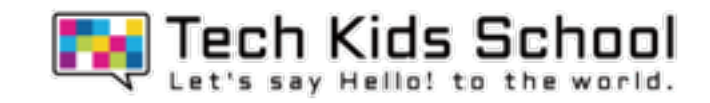

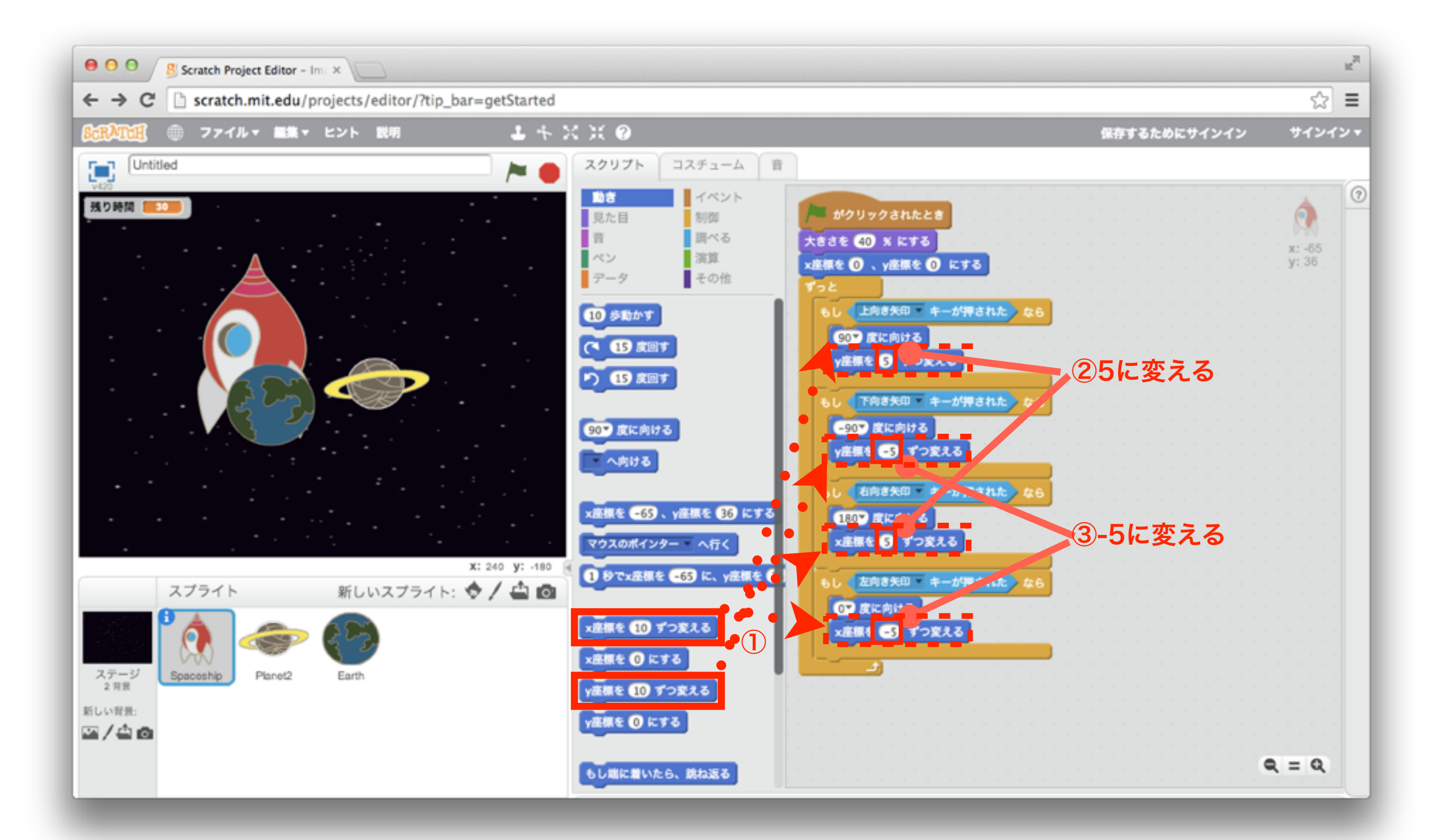

27「イベント」ブロックを置こう お

![](_page_26_Picture_1.jpeg)

![](_page_26_Picture_2.jpeg)

「見た目」ブロックを組み合わせよう

![](_page_27_Picture_1.jpeg)

![](_page_27_Picture_2.jpeg)

「イベント」ブロックを置こう お

![](_page_28_Picture_1.jpeg)

![](_page_28_Picture_2.jpeg)

![](_page_29_Picture_1.jpeg)

![](_page_29_Picture_2.jpeg)

31「調べる」ブロックを組み合わせよう

![](_page_30_Picture_1.jpeg)

![](_page_30_Picture_2.jpeg)

32「見た目」ブロックを組み合わせよう

![](_page_31_Picture_1.jpeg)

![](_page_31_Picture_2.jpeg)

![](_page_32_Picture_1.jpeg)

![](_page_32_Picture_2.jpeg)

![](_page_33_Picture_0.jpeg)

![](_page_33_Picture_1.jpeg)

## スタートボタンを押したら、宇宙船が移動したかな?

![](_page_33_Picture_3.jpeg)

## 宇宙船が「ミッション失敗**...**」と言うよ!

35「イベント」ブロックを置こう お

![](_page_34_Picture_1.jpeg)

![](_page_34_Picture_2.jpeg)

36「見た目」ブロックを組み合わせよう

![](_page_35_Picture_1.jpeg)

![](_page_35_Picture_2.jpeg)

37「データ」ブロックを設定しよう

![](_page_36_Picture_1.jpeg)

![](_page_36_Picture_2.jpeg)

38「データ」ブロックを設定しよう

![](_page_37_Picture_1.jpeg)

![](_page_37_Picture_2.jpeg)

39「データ」ブロックを設定しよう

![](_page_38_Picture_1.jpeg)

![](_page_38_Picture_2.jpeg)

「データ」ブロックを組み合わせよう

![](_page_39_Picture_1.jpeg)

![](_page_39_Picture_2.jpeg)

![](_page_40_Picture_1.jpeg)

![](_page_40_Picture_2.jpeg)

![](_page_41_Picture_1.jpeg)

![](_page_41_Picture_2.jpeg)

![](_page_42_Picture_0.jpeg)

![](_page_42_Picture_1.jpeg)

![](_page_42_Picture_2.jpeg)

44「データ」ブロックを組み合わせよう

![](_page_43_Picture_1.jpeg)

![](_page_43_Picture_2.jpeg)

45「データ」ブロックを組み合わせよう

![](_page_44_Picture_1.jpeg)

![](_page_44_Picture_2.jpeg)

![](_page_45_Picture_0.jpeg)

![](_page_45_Picture_1.jpeg)

![](_page_45_Picture_2.jpeg)

47「データ」ブロックを組み合わせよう

![](_page_46_Picture_1.jpeg)

![](_page_46_Picture_2.jpeg)

![](_page_47_Picture_0.jpeg)

![](_page_47_Picture_1.jpeg)

せいぎょ

49「見た目」ブロックを組み合わせよう

![](_page_48_Picture_1.jpeg)

![](_page_48_Picture_2.jpeg)

「動き」ブロックを組み合わせよう

![](_page_49_Picture_1.jpeg)

![](_page_49_Picture_2.jpeg)

![](_page_50_Picture_0.jpeg)

![](_page_50_Picture_1.jpeg)

![](_page_50_Picture_2.jpeg)

52「データ」ブロックを組み合わせよう

![](_page_51_Picture_1.jpeg)

![](_page_51_Picture_2.jpeg)

![](_page_52_Picture_0.jpeg)

![](_page_52_Picture_1.jpeg)

![](_page_52_Picture_2.jpeg)

![](_page_53_Picture_1.jpeg)

![](_page_53_Picture_2.jpeg)

### 55 ブロックを移動しよう いどう

![](_page_54_Picture_1.jpeg)

![](_page_54_Picture_2.jpeg)

### 56 ブロックが移動されたかな? いどう

![](_page_55_Picture_1.jpeg)

![](_page_55_Picture_2.jpeg)

57 ブロックを組み合わせよう

![](_page_56_Picture_1.jpeg)

![](_page_56_Picture_2.jpeg)

## 58 ブロックを設定しよう

![](_page_57_Picture_1.jpeg)

![](_page_57_Picture_2.jpeg)

![](_page_58_Picture_1.jpeg)

![](_page_58_Picture_2.jpeg)

60スプライトの大きさを変えよう

![](_page_59_Picture_1.jpeg)

![](_page_59_Picture_2.jpeg)

![](_page_60_Picture_0.jpeg)

## スペーストラベラー完成!

![](_page_60_Picture_2.jpeg)

## スタートボタンをクリックして、せまり来る星を 十字キーで宇宙船がぶつからないようにしてミッション成功を目指そう!

![](_page_61_Picture_0.jpeg)

![](_page_61_Picture_1.jpeg)

## 自分でゲームをアレンジしよう!

![](_page_61_Picture_3.jpeg)

スペーストレジャーを作れたかな?スペーストレジャーが難しいと思ったら 宇宙船や星の大きさを小さくしてみよう!簡単だと思ったら「○秒待つ」 というブロックの待つ時間を短くしてみよう! このように、自分でゲームをアレンジすることも出来るんだ!